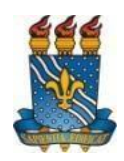

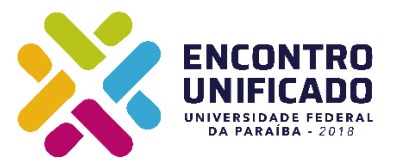

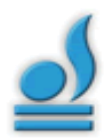

### **UNIVERSIDADE FEDERAL DA PARAÍBA PRÓ-REITORIA DE EXTENSÃO E ASSUNTOS COMUNITÁRIOS COORDENAÇÃO DE PROGRAMAS E AÇÃO COMUNITÁRIA**

## **EDITAL PRAC N<sup>0</sup> 07/2018 (Retificado em 20 de setembro de 2018)**

## **XIX ENCONTRO DE EXTENSÃO (ENEX) - 2018 TEMA: CIÊNCIA PARA REDUÇÃO DAS DESIGUALDADES**

**Períodos de realização: 15 a 19 de outubro de 2018(Campus I e IV) 08 de novembro de 2018 (Campus II e III)**

### 1. **DO ENCONTRO**

1.1. A Pró-Reitoria de Extensão e Assuntos Comunitários, através da Coordenação de Programas e Ação Comunitária, convoca a Comunidade Universitária a participar do **XIX ENCONTRO DE EXTENSÃO (ENEX)**, a ser realizado conjuntamente com os Centros de Ensino no período de **15 a 19 de outubro de 2018 (Campus I e IV)** e **dia 08 de novembro de 2018 (Campus II e III)**, que acontecerá de forma descentralizada pelos centros, conforme quadro 01 abaixo:

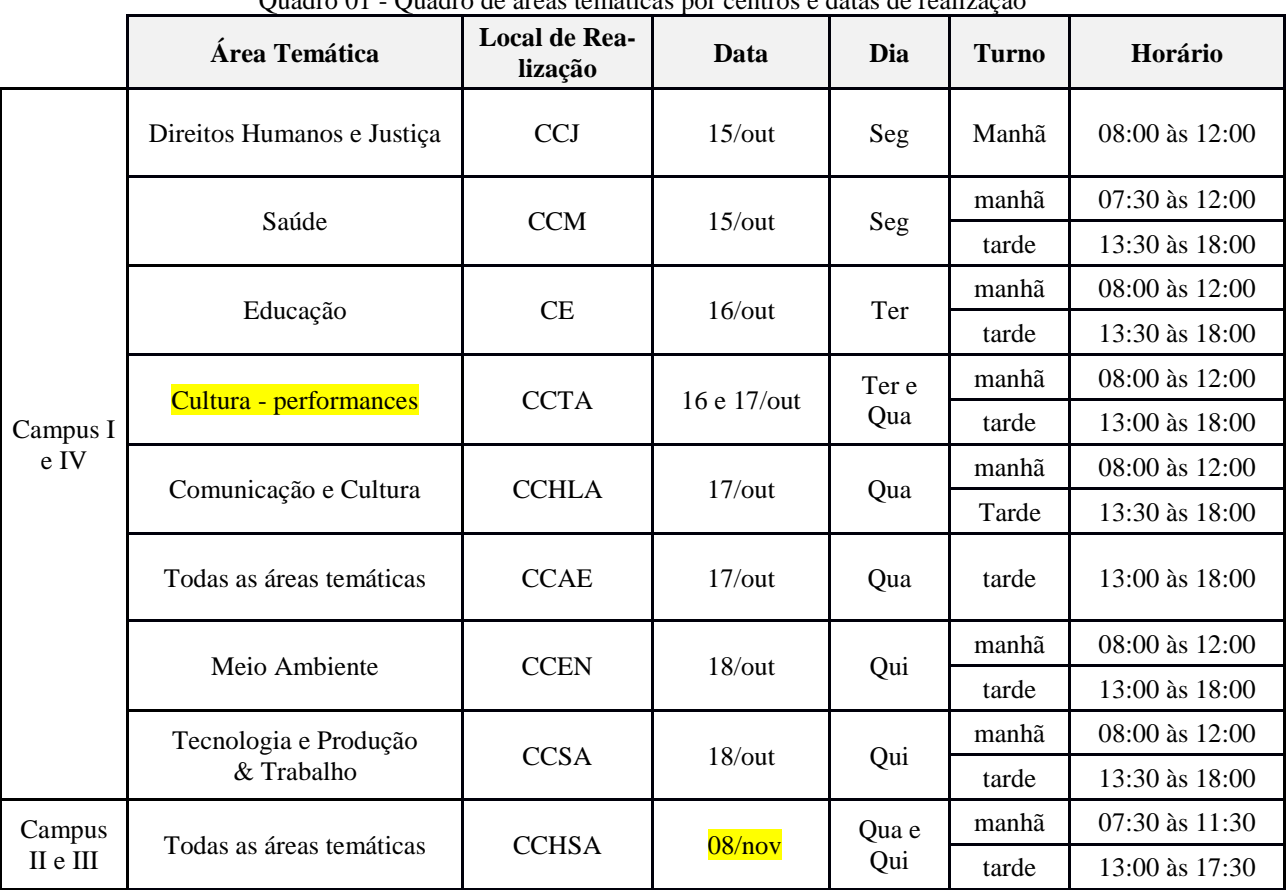

 $\Omega$  - de  $\Omega$ 1  $\Omega$  - de de áreas temáticas por centros e datas de realização

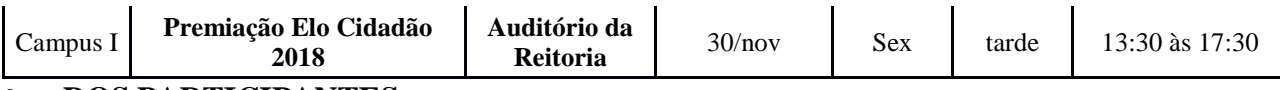

## 2. **DOS PARTICIPANTES**

- 2.1. Os participantes do ENEX estão distribuídos em três grupos, conforme discriminado abaixo:
- 2.1.1. PROPONENTES: Participam como proponentes do XIX ENEX os docentes, técnicoadministrativos e discentes da UFPB (conforme as normas descritas no item 3.2 deste EDITAL), que atuam em ações de extensão aprovadas nas modalidades **PROJETO ou PROGRAMA** nos Editais do ano de 2018: PROBEX, FLUEX, PROTEC-ETS, UFPB NO SEU MUNICÍPIO, PET-Extensão, PET- SUS e nas Chamadas Públicas para institucionalização dos Projetos dos cursinhos do CCHSA, CCAE e "Extensão Ocupa a Praça".
- 2.1.2. OUVINTES**:** Poderão se **inscrever como ouvintes** no XIX ENEX, docentes, técnicos administrativos e discentes da UFPB, das outras IES do estado, bem como demais cidadãos interessados, que não estejam participando como membro de equipe executora de projetos de extensão. As inscrições serão *on-line*, através dos endereços eletrônicos e cronograma disponibilizados no Quadro 02 deste edital.
- 2.1.3. EQUIPE ORGANIZADORA DO EVENTO: Deverão se inscrever, por meio do SIGEventos toda equipe organizadora do ENEX, quais sejam: membro do comitê de organização (membros da PRAC e Assessores de Extensão), monitores e avaliadores.
- 2.1.3.1. Aos monitores (discentes que atuarão em salas de apresentação), durante o encontro, compete:
	- Realizar a leitura da metodologia de avaliação das Tertúlias (antes do início do encontro);
	- Apoiar  $a(s)$  assessoria(s) e  $a(s)$  secretaria(s) durante o encontro;
	- Orientar os avaliadores quanto ao preenchimento do anexo da ficha de avaliação das apresentações;
	- Ser responsável pelas pastas de cada Tertúlia e devolver ao final do turno na secretaria do centro responsável pelo encontro no dia;
	- Coletar as assinaturas na lista de presença de todos os presentes em sala e ao final colocar observação (ões), se necessário;
	- Controlar o tempo das apresentações da equipe de cada projeto (cada projeto deverá se apresentar em até 30 minutos);
	- Comunicar qualquer intercorrência à coordenação e à secretaria do ENEX;
	- Observar se as fichas de avaliação estão: assinadas pelos avaliadores, com as notas e com as assinaturas de cada apresentador do resumo.
- 2.1.3.2. Aos avaliadores (docentes e técnico-administrativos de nível superior que irão avaliar as tertúlias e performances), durante o encontro, compete:
	- Realizar o check-in na secretaria sede do encontro antes de se dirigir as salas das apresentações;
	- Atuar como avaliador especificamente nas salas de apresentações em dias e horários estabelecidos;
	- Mediar a troca de experiências e diálogos entre todos os presentes na sala das apresentações;
	- Moderar as arguições nas salas de apresentações de acordo com o instrumento de avaliação constante no Anexo III deste edital;
	- Atribuir pontuação as apresentações de acordo com o que é solicitado no instrumento de avaliação constante no Anexo III deste edital;
	- Assinar a(s) ficha(s) de avaliação de forma legível, informando a unidade de sua lotação e contato telefônico.

2.2. Ao clicar nos endereços eletrônicos disponibilizados no Quadro 02 deste edital, o participante deverá: Clicar em inscrever-se e no SIGEventos efetuar login com usuário e senha → Menu principal → Aba participantes → Inscrições → realizar uma nova inscrição → clicar na seta verde referente ao ENEX 2018 do campus de interesse. Preencher breve formulário e clicar em inscreverse. Selecionar a função em que deseja se inscrever como participante.

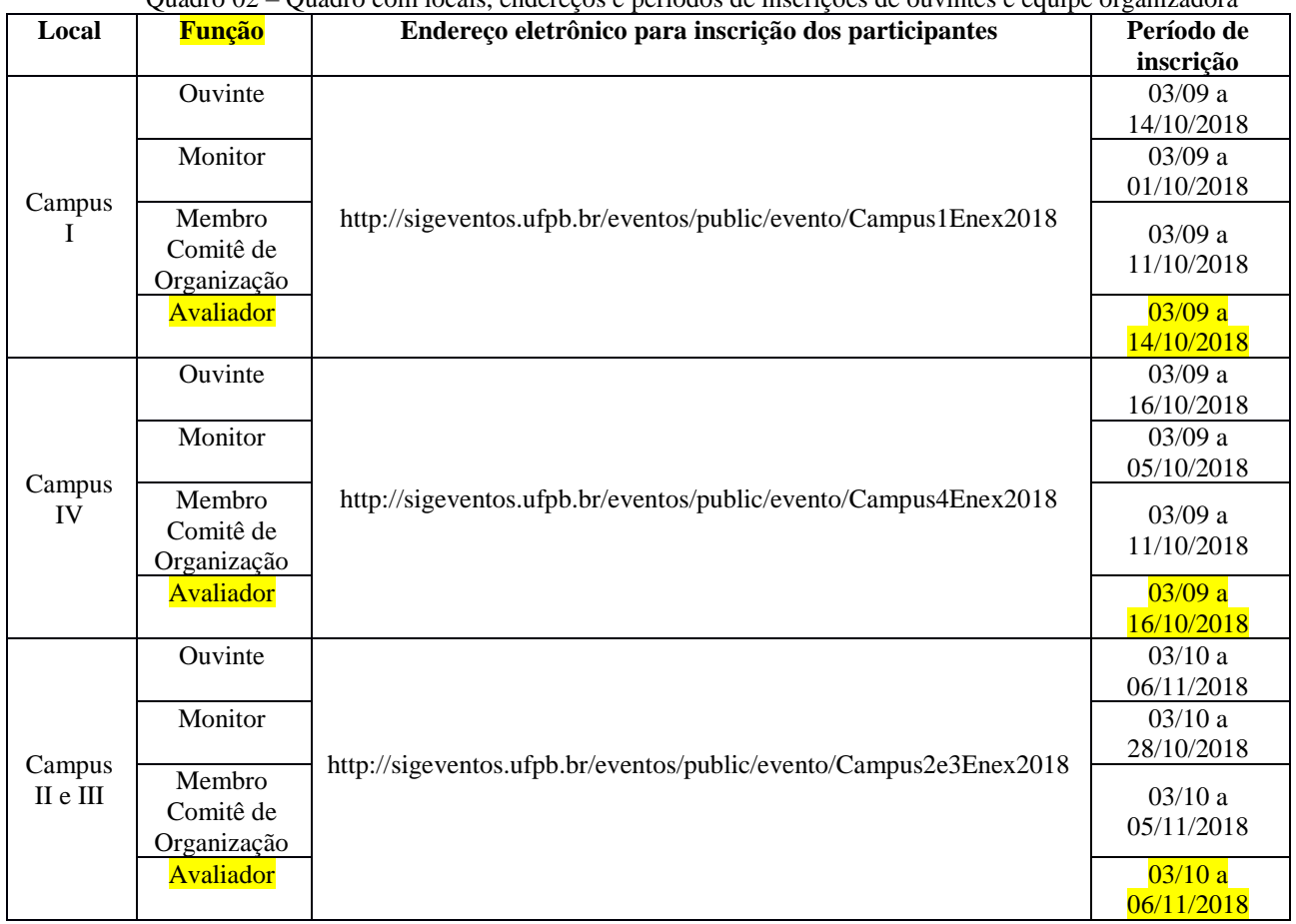

Quadro 02 – Quadro com locais, endereços e períodos de inscrições de ouvintes e equipe organizadora

## 3. **DA SUBMISSÃO DOS TRABALHOS**

3.1. As submissões serão *on-line*, mediante envio de resumo(s) anexado(s) em PDF, elaborado (s) conforme os critérios relacionados no item 3.2 e **Anexo I** deste edital, e cadastrado(s) através dos endereços e períodos listados abaixo:

Quadro 03 – Quadro com locais, endereços e períodos de submissão dos trabalhos

| Local              | Endereço eletrônico para submissão dos trabalhos                  | Período de<br>submissão |
|--------------------|-------------------------------------------------------------------|-------------------------|
| Campus             | http://sigeventos.ufpb.br/eventos/public/evento/Campus1Enex2018   | 03/09a<br>24/09/2018    |
| Campus<br>IV       | http://sigeventos.ufpb.br/eventos/public/evento/Campus4Enex2018   | 03/09a<br>24/09/2018    |
| Campus<br>II e III | http://sigeventos.ufpb.br/eventos/public/evento/Campus2e3Enex2018 | 10/09a<br>15/10/2018    |

3.2. Os critérios para submissão/inscrição dos resumos são:

3.2.1. A submissão do resumo deverá ser realizada, exclusivamente, pelo coordenador ou o(s) seu(s) respectivo(s) adjunto(s) do projeto ou programa de extensão.

- 3.2.2. Cada coordenador de projeto, como também o(s) seu(s) respectivo(s) adjunto(s), aprovado nos editais listados no item 2.1.1. deste edital, poderá submeter até cinco (5) resumos que deverá (ão) estar alinhado(s) com a temática do projeto;
- 3.2.2.1.O número de submissões por projeto ou programa não poderá exceder a 5 (cinco) resumos.
- 3.2.3. O resumo deverá ser elaborado pelos discentes sob a supervisão de 1 (um) orientador que poderá ser um professor ou técnico-administrativo de nível superior membros da equipe do projeto;
- 3.2.4. Cada resumo poderá conter, no máximo, quatro (4) autores discentes e/ou demais integrantes do projeto; e um (1) coordenador (orientador) por resumo, perfazendo 5 (cinco) autores;
- 3.2.5. O aluno poderá participar como autor de resumo do(s) projeto(s) do(s) qual(is) participa.
- 3.2.6. Os resumos deverão conter, obrigatoriamente, no mínimo 500 (quinhentas) palavras e no máximo 1500 (mil e quinhentas) palavras;
- 3.2.7. O coordenador (orientador) é responsável pela revisão ortográfica, gramatical e semântica do resumo, bem como a observância dos demais requisitos de submissão contidos no **Anexo I** deste Edital;
- 3.2.8. Os resumos submetidos em desacordo com as regras de submissão contidas neste Edital serão "reprovados" e não participarão do XIX ENEX;
- 3.2.9. Serão excluídos, aleatoriamente, os resumos de projetos que excederem as 5 (cinco) submissões permitidas neste Edital.
- 3.3. Ao acessar o endereço eletrônico, o coordenador deverá: Clicar em inscrever-se e no SIGEventos efetuar login com usuário e senha  $\rightarrow$  Menu principal  $\rightarrow$  Aba participantes  $\rightarrow$ Submissão de trabalhos  $\rightarrow$  realizar nova submissão  $\rightarrow$  clicar na seta verde referente ao ENEX 2018 do campus correspondente ao vínculo do coordenador do projeto.
- 3.3.1. No primeiro passo, o coordenador/orientador do projeto deverá preencher obrigatoriamente o **título do resumo** e selecionar **a área temática de extensão a qual o seu projeto ou programa está cadastrado no SIGAA**. Em seguida, não preencherá o espaço "Resumo", pois o resumo deverá ser anexado em arquivo em formato .**PDF no passo 3.** O campo "Referência Bibliográfica" não deverá ser preenchido. Clicar em **Próximo (1 de 3)**;
- 3.3.2. No segundo passo, o coordenador docente ou técnico-administrativo deverá incluir o seu nome nos **dados do responsável, orientador ou coordenador**, selecionando o **tipo de vínculo** (docente ou técnico-administrativo) e realizando a busca por matrícula ou nome. Em seguida, realizar o mesmo procedimento para incluir os **Dados do Participante, Primeiro Autor, Orientador ou Coordenador** selecionando o **tipo de vínculo do participante** (Docente – Coordenador ou Coordenador Adjunto, Docente – Colaborador, Servidor Técnico-Administrativo – Coordenador ou Coordenador Adjunto, Servidor Técnico-Administrativo – Colaborador, Discente – Aluno Bolsista, Discente – Aluno Voluntário, Usuário Externo – Colaborador Externo). Clicar em Próximo (2 de 3);
- 3.3.3. Terceiro e último passo, o coordenador/orientador deverá preencher os **Dados do Trabalho**, informando: Departamento/Unidade de Lotação, e-mail, celular, edital no qual o projeto ou programa é cadastrado, informar se é projeto ou programa, o título original cadastrado no SIGAA e anexar o resumo (previamente elaborado pelo (s) discente (s)) em arquivo no formato .**PDF.** Clicar em submeter (3 de 3).
- 3.3.3.1. Para os resumos dos programas PET extensão e PET SUS, estes deverão ter os Títulos para identificá-los, tendo em vista que os mesmos não estão inseridos no SIGAA -Módulo Extensão. Todos os resumos deverão ser submetidos de acordo com as normas estabelecidas no **Anexo I** deste edital. E, por fim, clicar em **Submeter**.
- 3.4. Caso o projeto possua mais de um resumo, o coordenador deverá repetir os procedimentos descritos no item 3.4. para cada submissão, podendo atingir até 5 (cinco) resumos por projeto/programa.
- 3.5. Para o ENEX dos Campus I e IV só serão aceitas as inscrições realizadas até o dia 24 de setembro às 23h59min e para os Campus II e III serão aceitas até às 23h59min do dia 15 de outubro de 2018.
- 3.6. Só serão aceitas as inscrições realizadas por meio do SIGEventos no respectivo link do evento, considerando o campus de origem do projeto (unidade de lotação do coordenador).

## **4. DA PROGRAMAÇÃO PARA AS APRESENTAÇÕES**

4.1. A partir do dia 05 de outubro (**Campus I e IV**) e do dia 23 de outubro (**Campus II e III**) a COPAC/PRAC, juntamente com todos os centros envolvidos na coordenação do evento, divulgará a programação das apresentações por área temática, e seus respectivos locais de apresentação, por meio dos endereços eletrônicos oficiais de cada centro de ensino e na página da PRAC (www.prac.ufpb.br).

#### **5. DAS APRESENTAÇÕES DOS RESUMOS NAS MODALIDADES TERTÚLIA E PERFORMANCE**

- 5.1. Todos os resumos submetidos ao encontro serão apresentados nas modalidades: tertúlia e/ou performance;
- 5.1.1. A modalidade performance será exclusiva para os projetos da área temática Cultura que optarem por esta modalidade de apresentação.
- 5.1.2. As avaliações serão feitas conforme as orientações do **Anexo III** deste Edital.
- 5.2. Todos os resumos serão agrupados ao projeto de origem, considerando a área temática em que o projeto se encontra cadastrado no SIGAA. As apresentações acontecerão nos centros de ensino de acordo com o calendário, conforme programação contida no Título 1 deste Edital.
- 5.2.1. As apresentações na modalidade Performance acontecerão nos dias 16 e 17 de outubro, nos turnos da manhã e tarde, na Sala Cine Aruanda, no CCTA.
- 5.3. Todas as apresentações deverão contemplar aspectos do projeto, tais como: objetivo (s), metodologia (s) e resultados alcançados e/ou esperados, bem como aspectos relativos à experiência extensionista do (s) discente (s).
- 5.3.1. A avaliação será feita durante a apresentação dos trabalhos, em ambas as modalidades, por até 2 avaliadores docentes ou técnico-administrativos de nível superior, os quais pontuarão numa escala de concordância de 1 (discordo totalmente) a 10 (concordo totalmente) segundo os critérios estabelecidos nos Anexos II e III deste edital.
- 5.3.2. Os coordenadores de projetos da área temática "Cultura" deverão comunicar, por meio de formulário próprio, às Assessorias de extensão de seu respectivo Centro a opção pela modalidade de apresentação "performance" até o dia 27/09/2018, exclusivo para os projetos do Campus I.
- 5.4. Na modalidade Tertúlia, cada projeto (com seus resumos agrupados) terá até 30 min, podendo apresentar até 5 (cinco) resumos, no qual cada autor poderá dispor de até 5 minutos para apresentação;
- 5.5. Para as apresentações dos projetos na área temática "Cultura", que optarem pela modalidade performance também terão até 30 minutos para apresentação;
- 5.6. Os avaliadores terão até 5 minutos para questionamentos às equipes de cada projeto. Havendo tempo, os mediadores poderão facultar aos demais presentes arguição e esclarecimento acerca das experiências extensionistas dos discentes;
- 5.7. Na modalidade Tertúlia, a discussão só deverá ser iniciada após a apresentação de todos os resumos do mesmo projeto;
- 5.8. Cada aluno/autor deverá registrar suas considerações acerca dos demais projetos para possibilitar o diálogo após o término das apresentações de todos os projetos.
- 5.9. O avaliador deve atribuir nota a todos os itens da ficha de avaliação.
- 5.10. O avaliador deve assinar as fichas de avaliação sem abreviação de seu nome.
- 5.11. O avaliador do XIX ENEX deverá chegar aos locais de apresentação, pelo menos 10 (dez) minutos antes do início das apresentações.

5.11.1. Caso o avaliador não se apresente no local da apresentação no prazo estabelecido será substituído.

## **6. DO PRÊMIO ELO CIDADÃO**

- 6.1. Poderão concorrer ao Prêmio Elo Cidadão todos os projetos dos Editais de Extensão que estejam em execução no corrente ano, devidamente cadastrados no SIGAA – Módulo extensão.
- 6.2. Serão premiados os 5 (cinco) melhores projetos de cada Área Temática.
- 6.3. Será considerada para premiação a nota final obtida nas apresentações no ENEX 2018.
- 6.3.1. A nota final do projeto apresentado no ENEX consiste na média aritmética das notas obtidas na apresentação dos resumos.
- 6.4. Em caso de empate, será utilizada como critério de desempate a média aritmética obtida a partir da soma do resultado do ENEX 2018 com a nota da avaliação do projeto quando da sua seleção ao edital, conforme fórmula abaixo:

$$
\frac{nota do ENEX + nota do projeto (na seleção do edital)}{2}
$$

- 6.5. Persistindo empate, será instituída pelo Pró-Reitor da PRAC uma comissão para avaliação dos projetos, composta por 8 Assessores de extensão, cada um representando uma área temática e pelos membros da PRAC, com vistas à análise das situações de empate.
- 6.5.1. Nesta hipótese, a comissão adotará uma metodologia para análise dos empates, a qual será divulgada no dia 14/11/2018.
- 6.6. A equipe receberá certificados de premiação.
- 6.7. O projeto receberá uma Bolsa PROBEX 2019 como premiação pelo desempenho da equipe no XIX ENEX;
- 6.7.1. O projeto premiado somente se apropriará da bolsa de extensão após submetido e aprovado no Edital PROBEX 2019.
- 6.8. O resultado será divulgado até o dia 28/11/2018.
- 6.9. A premiação referente ao XIX ENEX será realizada na data provável de 30 de novembro de 2018, conforme cronograma disposto no Título 10 deste edital.

# **7. DA PUBLICAÇÃO**

- 7.1. Os resumos submetidos e apresentados no ENEX 2018 serão analisados pela COPAC/PRAC quanto a conformidade com os critérios de submissão contidos no Anexo I deste Edital, e serão publicados posteriormente em Anais do XIX ENEX 2018, no endereço: [http://www.prac.ufpb.br;](http://www.prac.ufpb.br/)
- 7.2. Os resumos que não atenderem aos critérios estabelecidos no item 3.2 e Anexo I, conforme análise do avaliador, não serão publicados nos Anais do ENEX 2018;
- 7.3. Os projetos vencedores do Prêmio Elo Cidadão ganharão uma publicação numa edição especial do jornal Extra Muros, o qual é publicado *on-line* no endereço: [http://www.prac.ufpb.br.](http://www.prac.ufpb.br/)

## **8. DOS CERTIFICADOS E DECLARAÇÕES**

- 8.1. Serão emitidos **certificados** para todos os participantes do XIX ENEX a partir do dia 17 de dezembro de 2018.
- 8.1.1. Os certificados serão disponibilizados no SIGEventos, mediante acesso ao endereço eletrônico [https://sigeventos.ufpb.br/eventos/login.xhtml,](https://sigeventos.ufpb.br/eventos/login.xhtml) acessar minhas inscrições, buscar o evento, e clicar na opção "Emitir Certificado".

## **9. DAS DISPOSIÇÕES GERAIS**

- 9.1. Demais informações poderão ser obtidas na Coordenação do **XIX ENCONTRO DE EXTENSÃO,** na COPAC/PRAC, pelos números 3216-7331/7071 e/ou junto a coordenação do evento de cada centro, de acordo com o quadro 1 deste edital.
- 9.2. Toda programação do XIX ENEX será publicada no endereço eletrônico [www.prac.ufpb.br](http://www.prac.ufpb.br/) e nos endereços eletrônicos de todos os Centros de Ensino e Assessorias de Extensão da UFPB, observando o período e o local de realização por área temática, conforme o quadro 1 deste edital.
- 9.3. A listagem de todos os projetos e/ou programas por área temática submetidos nos editais da PRAC estará disponível no endereço eletrônico [<http://www.prac.ufpb.br/>](http://www.prac.ufpb.br/) na seção de notícias.
- 9.4. Os resumos submetidos no período de 03/09 a 20/09/2018, por ocasião da retificação deste edital, poderão ser substituídos até às 18:00 horas do dia 24/09/2018, mediante solicitação presencial do orientador junto a coordenadora da COPAC/PRAC.
- 9.5. Os casos omissos serão analisados e decididos pela COPAC/PRAC.

#### **10. DO CRONOGRAMA GERAL**

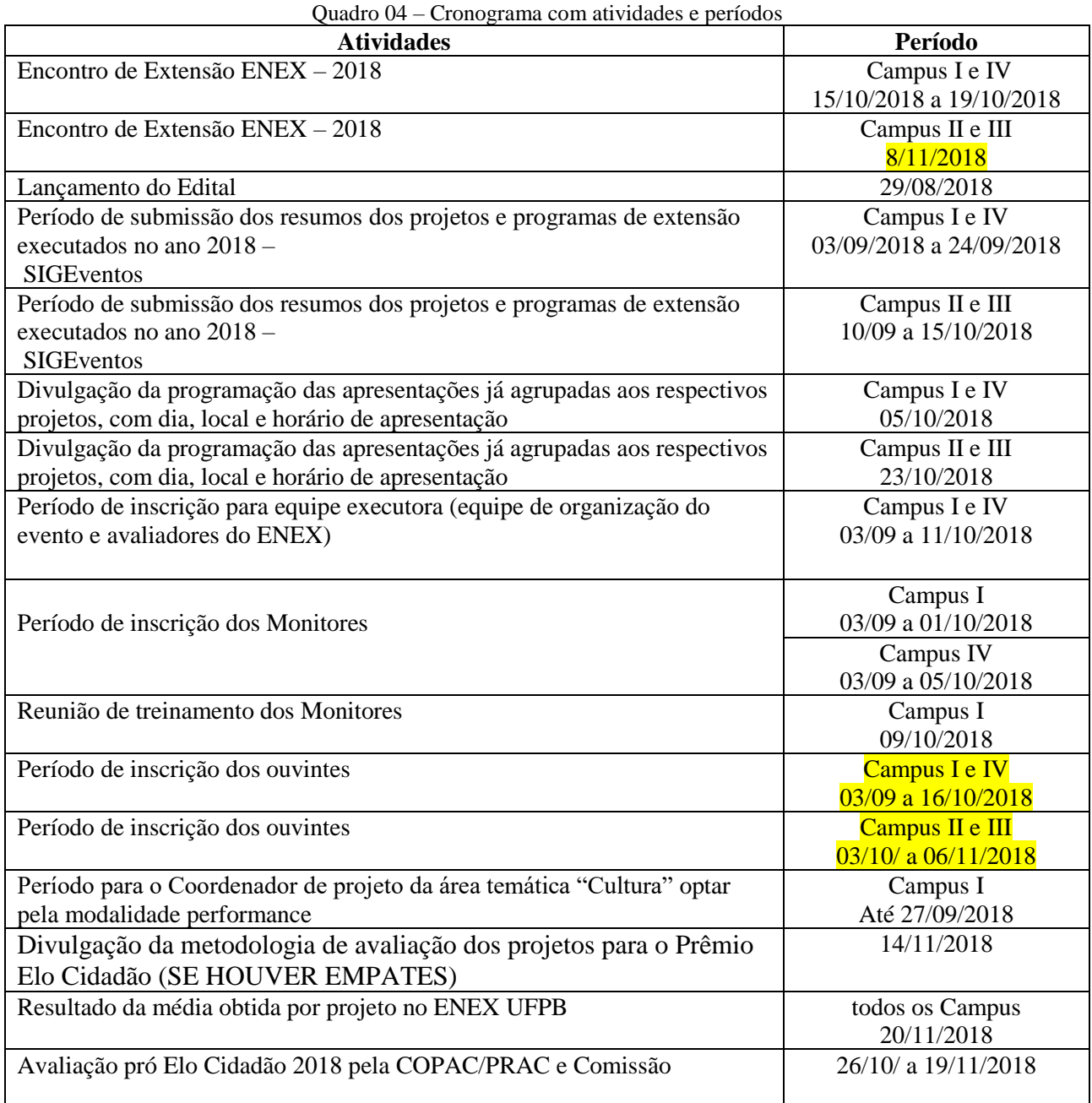

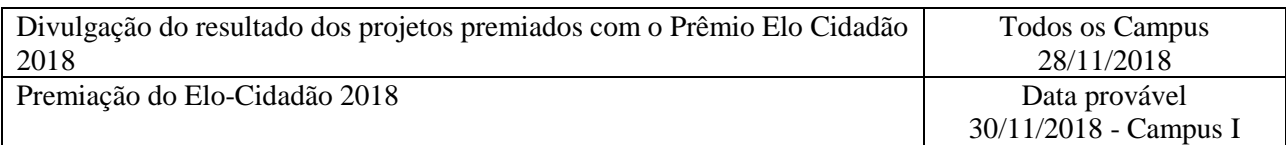

João Pessoa, 29 de agosto de 2018. **Retificado em 20 de setembro de 2018.**

Sando V Fille

Orlando de Cavalcanti Villar Filho Pró-Reitor de Extensão e Assuntos Comunitários

Mannouve

Coordenadora da COPAC Marçonilia Maria Dias Arnaud

#### **Anexo I**

#### **Normas para Elaboração dos Resumos**

Os Resumos acadêmicos devem ser originais, no formato **.PDF**. Deve ser escrito na língua portuguesa e dividido em título, autoria, corpo do texto e palavras-chave, separadas por ponto (.) atendendo às seguintes normas de formatação:

**a) Área Temática** - Conter acima do título uma das oito áreas temáticas, abaixo relacionadas, na qual o projeto e/ou programa está cadastrado no SIGAA.

- 1. Comunicação
- 2. Cultura
- 3. Direitos Humanos e Justiça
- 4. Educação
- 5. Meio Ambiental
- 6. Saúde
- 7. Tecnologia & Produção
- 8. Trabalho

#### **b) Título**

- Preciso e informativo;

- Espaçamento simples, somente a primeira letra de cada palavra deve ser maiúscula, fonte Arial 14, centralizado. (Não deve ultrapassar 2 linhas)

#### **c) Autoria e orientação:**

- Em cada resumo pode-se listar até 5 (cinco) autores, sendo: 1 (um) orientador (servidor docente ou técnico-administrativo da UFPB); e os outros 4 (quatro) autores serão: discentes, colaboradores ou usuário externo – colaborador externo.

- A primeira letra de cada nome/sobrenome deve ser maiúscula. Não abreviar sobrenome (Ex.: Samuel Leite de Carvalho);

- Os nomes dos autores devem ser separados por vírgula, em texto centralizado, com espaçamento simples, fonte Arial 12, com identificação em sobrescrito sendo discente<sup>1</sup> e orientador<sup>2</sup>; colaborador<sup>3</sup> e colaborador externo<sup>4</sup>

- A identificação em sobrescrito deverá remeter à última página informando em fonte Arial 10, o curso, a função no projeto e o endereço eletrônico de cada membro. (Como no exemplo, conforme Anexo I)

#### **d) Corpo do texto:**

- Digitado em fonte Arial, tamanho 12, espaçamento entre linhas simples, papel A4 (210 x 297 mm) com margem superior, inferior, esquerda e direita de 2,5 cm;

- Mínimo de 500 e máximo de 1500 palavras;
- Não serão permitidas tabelas, gráficos ou figuras;
- Evitar o uso de abreviações;
- Alinhamento justificado;

- Deverá conter:

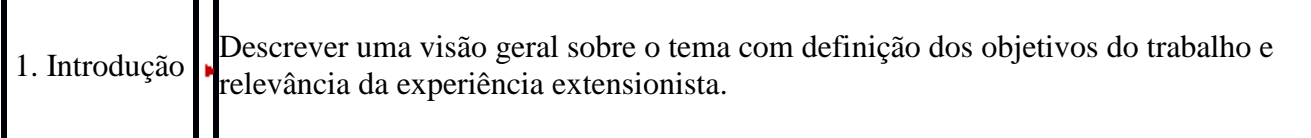

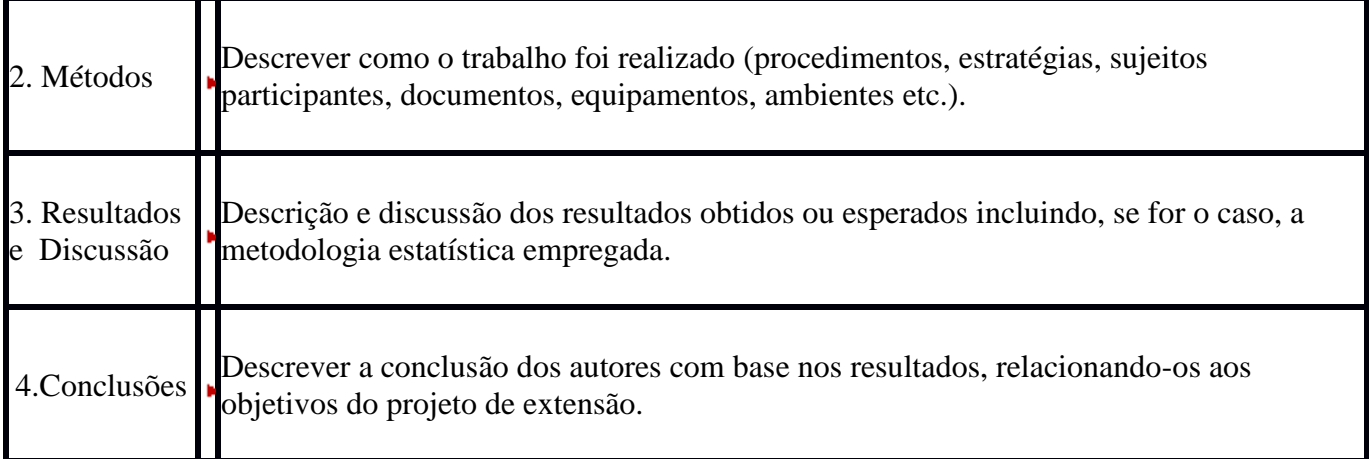

#### **e)Palavras-chave:**

No mínimo três (3) e no máximo cinco (5) palavras-chave, em ordem alfabética; Cada palavra deverá ser iniciada com letra maiúscula, com alinhamento justificado e separado por ponto, espaçamento simples, fonte Arial 12; não podem ser retiradas do título do trabalho; não deve conter ponto final.

**e) Rodapé:** Digitado em fonte Arial 10, alinhamento justificado, espaçamento simples.

OBS: Antes que o resumo seja enviado, é necessário que os autores façam rigorosa revisão gramatical, ortográfica, de digitação, de conteúdo e dados coletados, dos campos do resumo (incluindo área, título, nomes dos autores e demais dados). Não será possível corrigir o resumo após seu envio. Os dados serão publicados exatamente como foram enviados. Todos os autores e orientadores devem ter conhecimento das normas, do conteúdo do resumo e concordar em ter seus nomes inseridos.

Área Temática: Educação

## Educação de Jovens e Adultos no Atual Contexto das Políticas Públicas

#### Maria José de Carvalho<sup>1</sup>, João Batista<sup>1</sup>, Luis Victor<sup>1</sup>, Marta Rejane<sup>1</sup>, Betina Soares de Almeida²

**Lorem Ipsum** é simplesmente uma simulação de texto da indústria tipográfica e de impressos, e vem sendo utilizado desde o século XVI, quando um impressor desconhecido pegou uma bandeja de tipos e os embaralhou para fazer um livro de modelos de tipos. Lorem Ipsum sobreviveu não só a cinco séculos, como também ao salto para a editoração eletrônica, permanecendo essencialmente inalterado. Se popularizou na década de 60, quando a Letraset lançou decalques contendo passagens de Lorem Ipsum, e mais recentemente quando passou a ser integrado a softwares de editoração eletrônica como Aldus PageMaker. É um fato conhecido de todos que um leitor se distrairá com o conteúdo de texto legível de uma página quando estiver examinando sua diagramação. A vantagem de usar Lorem Ipsum é que ele tem uma distribuição normal de letras, ao contrário de "Conteúdo aqui, conteúdo aqui", fazendo com que ele tenha uma aparência similar a de um texto legível. Muitos softwares de publicação e editores de páginas na internet agora usam Lorem Ipsum como texto-modelo padrão, e uma rápida busca por 'lorem ipsum' mostra vários websites ainda em sua fase de construção. Várias versões novas surgiram ao longo dos anos, eventualmente por acidente, e às vezes de propósito (injetando humor, e coisas do gênero). Existem muitas variações disponíveis de passagens de Lorem Ipsum, mas a maioria sofreu algum tipo de alteração, seja por inserção de passagens com humor, ou palavras aleatórias que não parecem nem um pouco convincentes. Se você pretende usar uma passagem de Lorem Ipsum, precisa ter certeza de que não há algo embaraçoso escrito escondido no meio do texto. Todos os geradores de Lorem Ipsum na internet tendem a repetir pedaços predefinidos conforme necessário, fazendo deste o primeiro gerador de Lorem Ipsum autêntico da internet. Ele usa um dicionário com mais de 200 palavras em Latim combinado com um punhado de modelos de estrutura de frases para gerar um Lorem Ipsum com aparência razoável, livre de repetições, inserções de humor, palavras não características, etc. É um fato conhecido de todos que um leitor se distrairá com o conteúdo de texto legível de uma página quando estiver examinando sua diagramação. A vantagem de usar Lorem Ipsum é que ele tem uma distribuição normal de letras, ao contrário de "Conteúdo aqui, conteúdo aqui", fazendo com que ele tenha uma aparência similar a de um texto legível. Muitos softwares de publicação e editores de páginas na internet agora usam Lorem Ipsum como texto-modelo padrão, e uma rápida busca por 'lorem ipsum' mostra vários websites ainda em sua fase de construção. Várias versões novas surgiram ao longo dos anos, eventualmente por acidente, e às vezes de propósito (injetando humor, e coisas do gênero). Lorem Ipsum vem das seções 1.10.32 e 1.10.33 do "de Finibus Bonorum et Malorum" (Os Extremos do Bem e do Mal), de Cícero, escrito em 45 AC. Este livro é um tratado de teoria da ética muito popular na época da Renascença. A primeira linha de Lorem Ipsum, "Lorem Ipsum dolor sit amet...". Várias versões novas surgiram ao longo dos anos, eventualmente por acidente, e às vezes de propósito (injetando humor, e coisas do gênero). Lorem Ipsum vem das seções 1.10.32 e 1.10.33 do "de Finibus Bonorum et Malorum" (Os Extremos do Bem e do Mal), de Cícero, escrito em 45 AC. Este livro é um tratado de teoria da ética muito popular na época da Renascença. A primeira linha de Lorem Ipsum, lorem.

Lorem Ipsum vem das seções 1.10.32 e 1.10.33 do "de Finibus Bonorum et Malorum" (Os Extremos do Bem e do Mal), de Cícero, escrito em 45 AC. Este livro é um tratado de teoria da ética muito popular na época da Renascença. A primeira linha de Lorem Ipsum, "Lorem Ipsum dolor sit amet...". A vantagem de usar Lorem Ipsum é que ele tem uma distribuição normal de letras, ao contrário de "Conteúdo aqui, conteúdo aqui", fazendo com que ele tenha uma aparência similar a de um texto legível. Muitos softwares de publicação e editores de páginas na internet agora usam Lorem Ipsum como texto-modelo padrão, e uma rápida busca por 'lorem ipsum' mostra vários websites ainda em sua fase de construção. Várias versões novas surgiram ao longo dos anos, eventualmente por acidente, e às vezes de propósito (injetando humor, e coisas do gênero). Lorem Ipsum vem das seções 1.10.32 e 1.10.33 do "de Finibus Bonorum et Malorum" (Os Extremos do Bem e do Mal), de Cícero, escrito em 45 AC. Este livro é um tratado de teoria da ética muito popular na época da Renascença. A primeira linha de Lorem Ipsum, "Lorem Ipsum dolor sit amet...". A vantagem de usar Lorem Ipsum é que ele tem uma distribuição normal de letras, ao contrário de "Conteúdo aqui, conteúdo aqui", fazendo com que ele tenha uma aparência similar a de um texto legível. Muitos softwares de publicação e editores de páginas na internet agora usam Lorem Ipsum como texto-modelo padrão, e uma rápida busca por 'lorem ipsum' mostra vários websites ainda em sua fase de construção. Várias versões novas surgiram ao longo dos anos, eventualmente por acidente, e às vezes de propósito (injetando humor, e coisas do gênero). Lorem Ipsum vem das seções 1.10.32 e 1.10.33 do "de Finibus Bonorum et Malorum" (Os Extremos do Bem e do Mal), de Cícero, escrito em 45 AC. Este livro é um tratado de teoria da ética muito popular na época da Renascença. A primeira linha de Lorem Ipsum, "Lorem Ipsum dolor sit amet...".

Palavras-chave: Lorem. Letraset. Malorum. Renascença. Websites

1. Maria José de Carvalho, aluna do curso de letras, bolsista, mjc@yahoo.com.br;

- 1. João Batista, aluno do curso de pedagogia, colaborador, [jb@hotmail.com;](mailto:jb@hotmail.com)
- 1. Luis Victor, aluno do curso de pedagogia,colaborador,luisv@gmail.com;
- 1. Marta Rejane, aluna do curso de pedagogia, bolsista, [mt@bol.com.br;](mailto:mt@bol.com.br)
- 2. Betina Soares de Almeida, orientadora, CCS, [bsa@gmail.com;](mailto:bsa@gmail.com)

#### **Anexo II**

#### ORIENTAÇÃO SOBRE AS TERTÚLIAS PARA OS AVALIADORES E DISCENTES

CONCEITO O que são Tertúlias? As Tertúlias são excelentes instrumentos educativos, uma vez que a primeira coisa que se aprende nas mesmas é o sentido crítico e a tolerância para coma as ideias alheias. Elas permitem fomentar amizades, estreitar as relações sociais e compartilhar os saberes acadêmicos e os construídos no convívio social. No ENEX de 2018, utilizaremos a Tertúlia como uma modalidade, em que os discentes, de forma Oral, em forma de painel aberto (Círculo), compartilharão suas experiências e aprendizagens construídas a partir da sua participação nos projetos. Cada Tertúlia será composta por, no mínimo 4 projetos, cada um com, no máximo 5 resumos, com uma equipe de 20 discentes para os 5 resumos de cada projeto, que submeteram seus resumos nas diversas áreas, oriundos de cada projeto, considerando a área temática do Projeto.

#### DINÂMICA

1. Cada tertúlia terá duração de 2 horas, sendo:

30 min para cada Projeto, podendo apresentar até 5 resumos, onde cada autor poderá dispor de até 5 minutos para apresentação.

Até 5 min. para a equipe de discentes de cada projeto responder às perguntas dos avaliadores e, restando tempo, os mediadores podem facultar aos demais presentes arguição e esclarecimento acerca das experiências extensionistas no projeto:

A discussão só deverá ser iniciada após a apresentação de todos os autores de resumos de um projeto.

OBS: 1. Cada aluno/autor deve ir registrando suas considerações para possibilitar o diálogo após as apresentações do grupo (por projeto).

2. O avaliador deve atribuir nota a todos os itens da ficha de avaliação.

3. O avaliador deve assinar sem abreviar e sem rubricar

## **Anexo III**

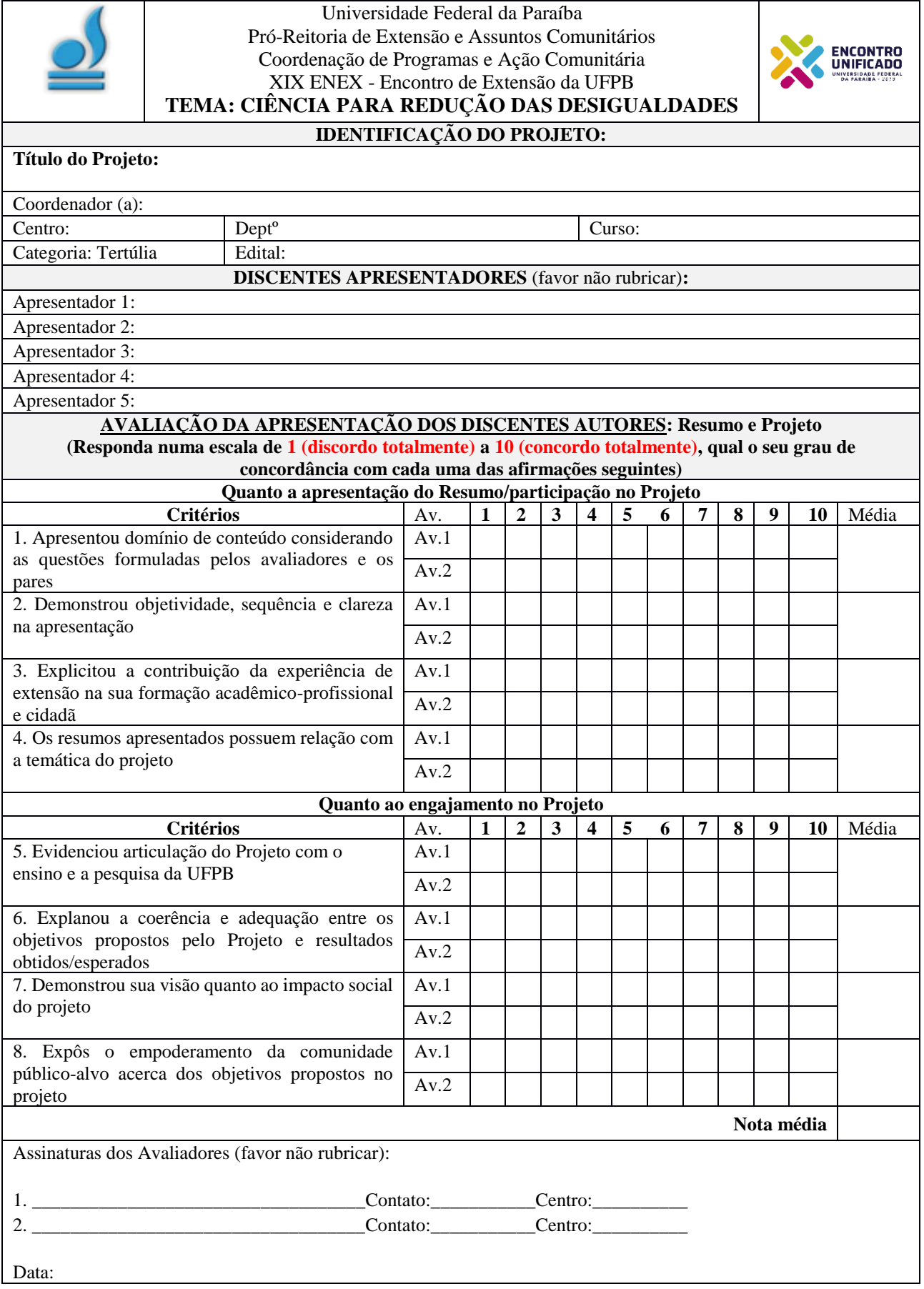